# Registering for an Event in 25Live

25Live allows users within the application to register for events. Users with appropriate permissions can view, add, and edit registrants (See Managing 25Live Event [Registrations](http://knowledge25.knowledgeowl.com/help/managing-25live-event-registrations)).

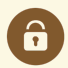

#### Security Note

To allow users to register for events, update the following permission for their security group(s) in Series25 Group [Administration:](http://knowledge25.knowledgeowl.com/help/permissions-in-series25-group-administration) Basic: 3.0 Register for an Event set to Yes.

How to Register For An Event

### 1. Go to the Event Details Or Calendar

Tapping or clicking the name of any event will bring you to its [details](http://knowledge25.knowledgeowl.com/help/viewing-event-details) view. You can [search](http://knowledge25.knowledgeowl.com/help/quick-searching-for-events-locations-organizations-resources-and-contacts) for an event or look for it as part of your [starred](http://knowledge25.knowledgeowl.com/help/using-favorites-and-starred-items) items on your home dashboard.

OR

Navigate to a 25Live calendar that lists your event.

#### 2. Use the Register Link

calendars.

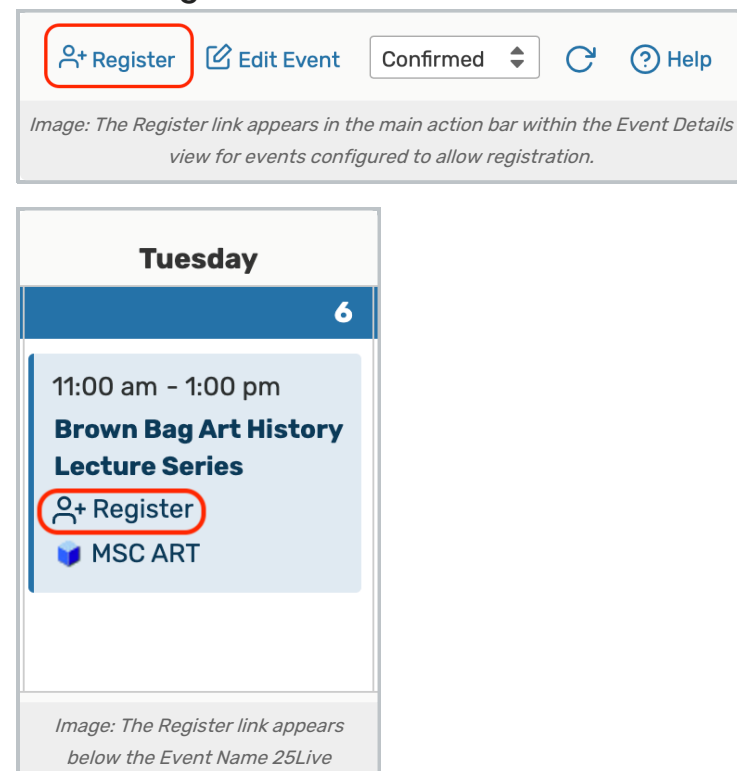

Tap or click the Register link.

If the event has one occurrence, a confirmation will be displayed.

Otherwise, you will be prompted to select which occurrences you'd like to register for.

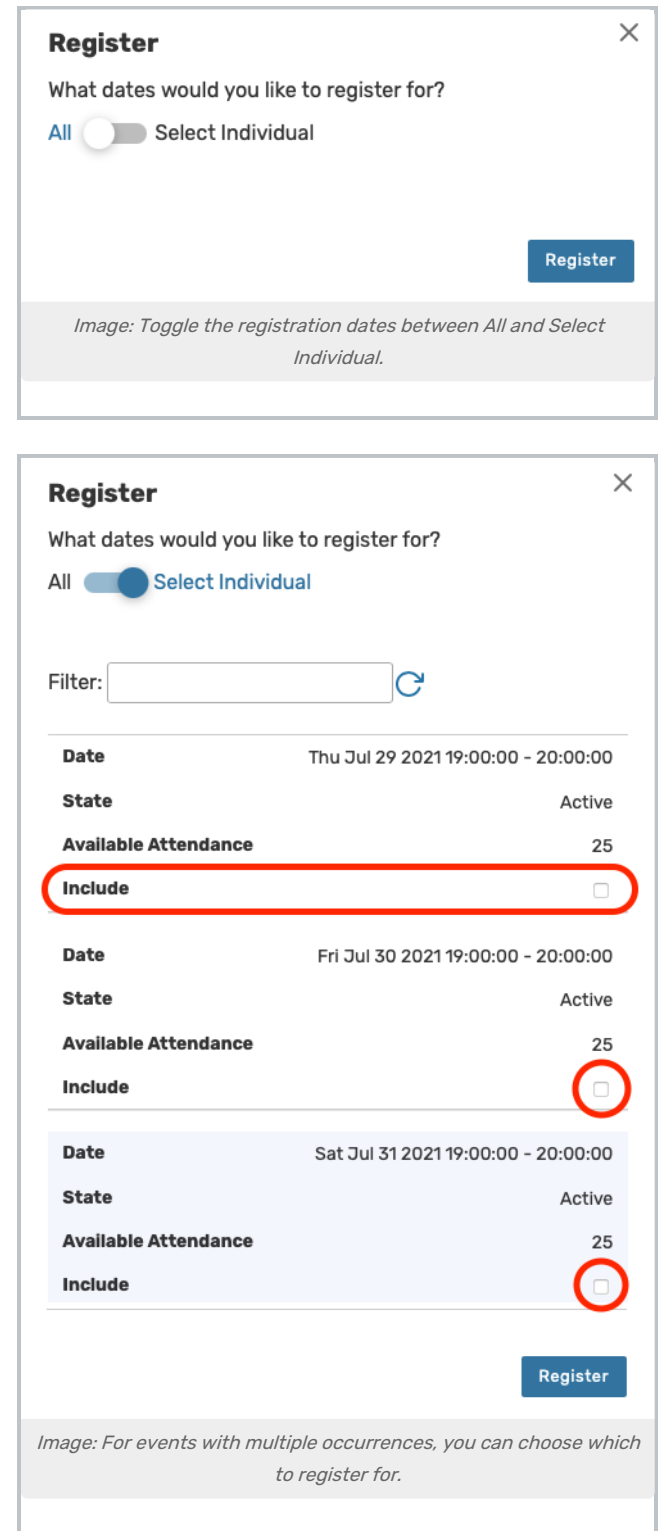

You can choose to register for All or only Select Individual occurrences. Use the Filter search box to narrow down

#### Copyright CollegeNET, Page 2

This content is intended only for licenced CollegeNET Series25 customers. Unauthorized use is prohibited.

occurrences. Check the Include box for any occurrence you want to register for, then tap or click the Register button.

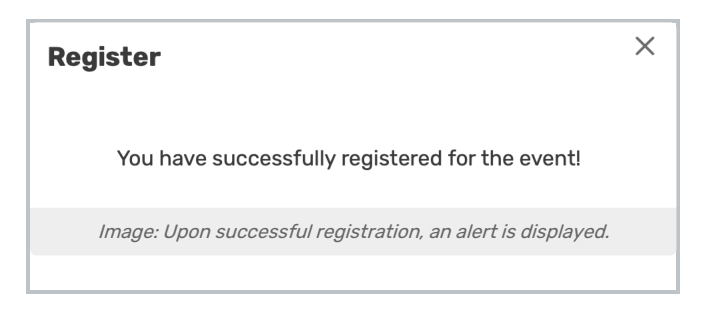

## Viewing Your Registration Status

Once you have registered for an event, the Register button will be replaced with a View Registration button.

To view your registration status, click View Registration.

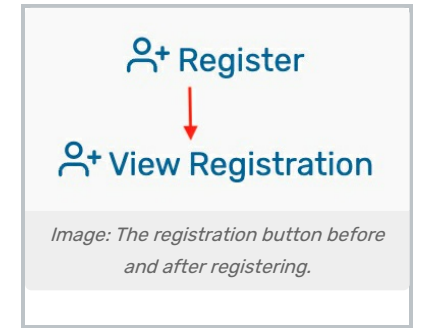

An alert will pop up with your current status.

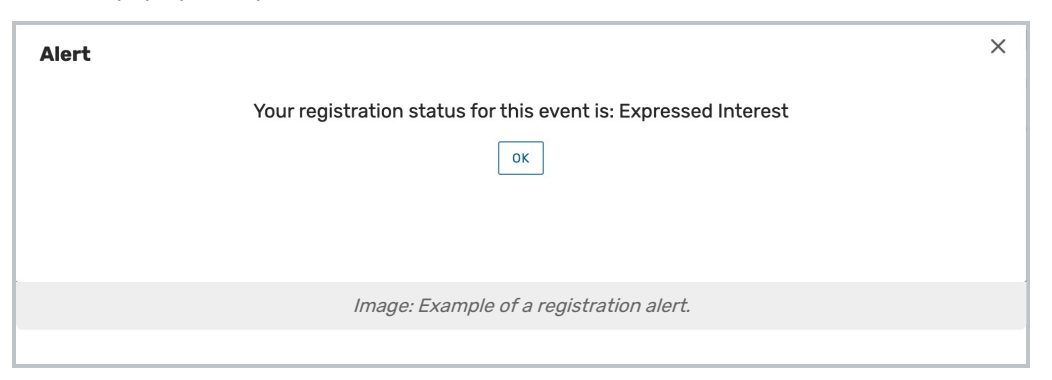

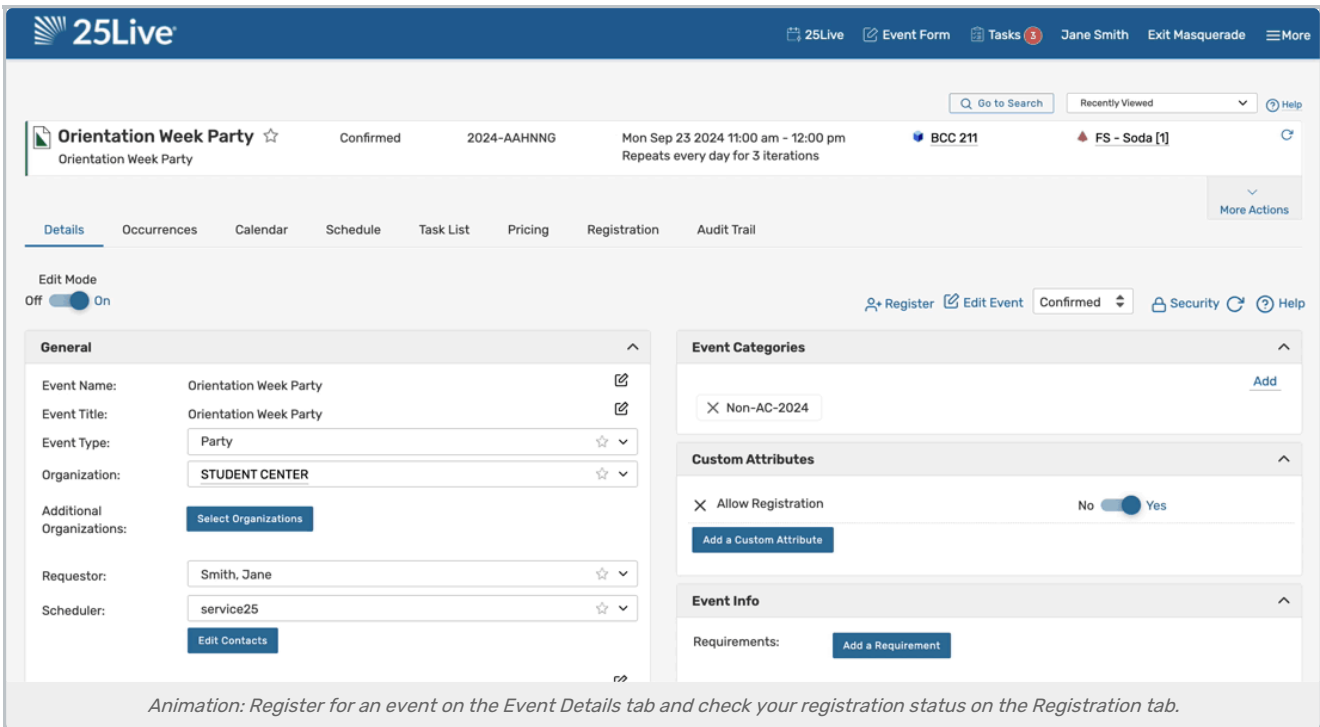

If the Register link is not available on an event you think should allow registration, ask an administrator to check to see that the Allow Registration custom attribute is available for the event (based on the Event Type) and is set to Yes.